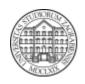

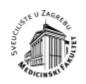

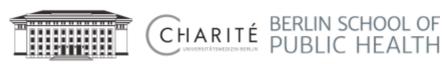

# Practical "Managing citations and references":

Installation of Zotero

**Zotero** is a free, open source citation manager developed by the Center for History and New Media at the George Mason University.

Zotero works as both an add-on for the Firefox browser (that works on many different operating systems) and (via the standalone version) with both Safari and Chrome. Zotero also adds functionality to Microsoft Word (Mac or Windows) and OpenOffice (Mac, Windows, Linux) through a citation plugin.

## Installation Instructions

You can download Zotero on the <u>Zotero download page</u>. Be sure to also install a Zotero Connector for your browser.

### Windows

Run the setup program you download.

#### Mac

Open the .dmg you downloaded and drag Zotero to the Applications folder. You can then run Zotero from Spotlight, Launchpad, or the Applications folder and add it to your Dock like any other program.

#### Linux

Download the tarball, extract the contents and run Zotero from that directory to start it.

For Ubuntu, the tarball includes a .desktop file that can be used to add Zotero to the launcher. Move the extracted directory to a location of your choice (e.g., /opt/zotero), run the set\_launcher\_iconscript to update the .desktop file for that location, and symlink zotero.desktop into ~/.local/share/applications/ (e.g., ln -s /opt/zotero/zotero.desktop ~/.local/share/applications/zotero.desktop). Zotero should then appear in your launcher.

Alternatively, Linux users may wish to use a package for their distro rather than using the tarball directly. Note that such packages are built by third parties, and Zotero can only provide support for the official tarball.

\_\_\_

Install the <u>Microsoft Word citation plugin</u> (or the <u>OpenOffice plugin</u> if you are using <u>OpenOffice</u>). These allow you to easily cite items from your Zotero library in your articles.